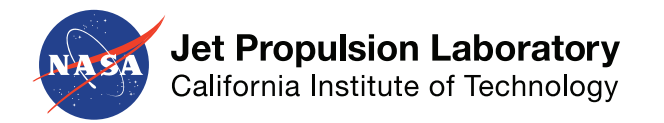

# Using FALCO with the Phase C Roman CGI PROPER Model

### A.J. Riggs

### November 3, 2021

Jet Propulsion Laboratory, California Institute of Technology

*© 2021 California Institute of Technology. Government sponsorship acknowledged.*

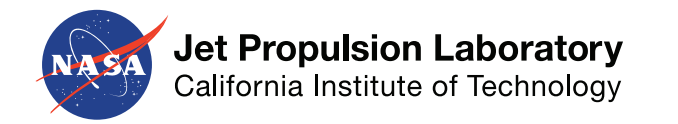

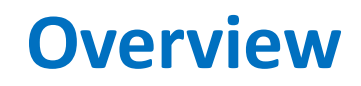

- 1. Software packages used
- 2. Changes from Phase B to Phase C
	- For the PROPER model
	- For FALCO
- 3. Installation and setup
	- In Matlab
	- In Python
- 4. Example scripts and options

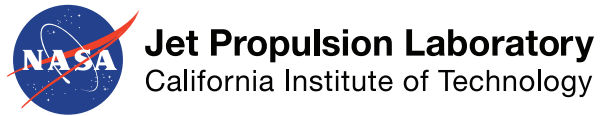

### **Software Packages Involved**

- PROPER
	- **General-purpose library** of optical propagation functions
	- Available in **IDL, Matlab, & Python**
- roman phasec proper
	- **Diffraction model** of the Roman CGI in Phase C. Uses PROPER.
	- Does not include models of the Wollaston prisms or Amici prisms
	- Includes telescope & CGI optics, aberrations, polarization, DMs, and masks
	- Available in **IDL, Matlab, & Python**

#### • CGISim *(not utilized here)*

- **Python-only wrapper** around roman\_phasec\_proper Python model
- Includes stellar spectra and flux prediction
- Produces intensity images, optionally with EMCCD noise
- Primarily created for for single-image generation to investigate phase retrieval and image morphologies for exposure time estimation

#### • FALCO

- **Package for performing** wavefront sensing and control (**WFSC**) for several coronagraph types.
- Includes example scripts to run pair-wise probing and EFC.
	- Can be used as a **wrapper for PROPER models**
	- *Due to extra complexity of CGISim compared to the PROPER model, FALCO cannot currently be used as a wrapper for CGISim.*
- Coming soon: algorithms for alignment and calibration of masks and deformable mirrors
- (Also includes Zernike WFS mode, but not with a PROPER model.)
- Available in **Matlab** & **Python** 3

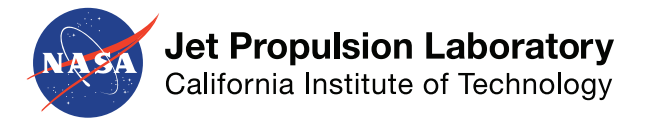

#### **PROPER model changes:**

- Slightly different Roman pupil and baseline CGI masks.
- Data for all high-contrast mask configurations are now included (even unsupported ones).
	- The model allows for loading unsupported masks with different flags.
- More realistic mirror surfaces or measurements (when allowed) are included.

#### **FALCO upgrades:**

- Added unit tests and continuous integration to verify functionality.
- Code in whole package is much cleaner now.
- Added capability for (and example of) multi-star wavefront estimation and control.
- Added option for peak-normalized EFC, which minimizes *normalized* intensity instead of just intensity. CGI will do peak-normalized EFC.
- New implementation of tied DM actuators and the "neighbor rule". Same as the CGI algorithm.
- Basic detector noise is now an option for simulated images.
- New compact model option that eliminates rotation between conjugate planes. (Makes it easier to tell if masks and DMs are oriented correctly.)

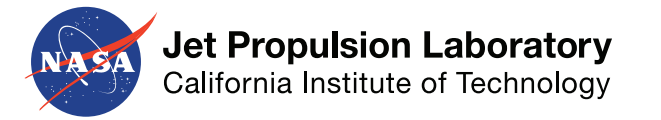

### **Matlab Setup**

- Download *roman\_phasec\_v\*.zip* and its manual fro[m CGISim](https://sourceforge.net/projects/cgisim/). Unzip the file where you want to keep the folders.
- In a Unix/Linux terminal, **clone** the falco-matlab repo into the folder you want, and then create and checkout a new branch. (PROPER is already included in falco-matlab.):
- >> cd *folder\_to\_hold\_falco (choose the folder you want)*
- >> git clone https://github.com/ajeldorado/falco-matlab.git
- >> git branch *new-branch-name (choose your own branch name)*
- >> git checkout *new-branch-name*
- Go into the subdirectory falco-matlab/roman/ and open the files starting with names of EXAMPLE\_\*.m.
	- Near the top of the file EXAMPLE main Roman CGI any.m, replace the file path in the line: addpath(genpath('~/Documents/Sim/cgi/public/roman\_phasec\_v1.2.4/matlab/')); with the correct file path on your computer system.
	- Similarly, in all the config files (named EXAMPLE config<sup>\*</sup>.m), replace the file path in the line: mp.full.data dir = '/Users/ajriggs/Documents/Sim/cgi/public/roman\_phasec\_v1.2.4/phasec\_data/'; with the correct file path on your computer system.
- Now you should be able to run EXAMPLE\_main\_Roman\_CGI\_any.m. To switch mask configurations, uncomment the config file (actually another script) named for the mode you want:

```
% EXAMPLE config Roman CGI HLC NFOV Band1()
% EXAMPLE config Roman CGI SPC Spec Band3()
EXAMPLE config Roman CGI SPC WFOV Band4()
```
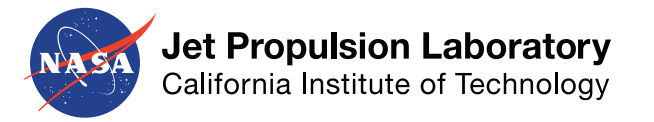

### **Python Setup**

- Download and unzip the .zip file containing PROPER and its manual fro[m Sourceforg](https://sourceforge.net/projects/proper-library/)e. Follow the brief Python installation instructions in the PROPER manual.
- Download and unzip the *roman\_phasec\_v\*.zip* and its manual fro[m CGISim](https://sourceforge.net/projects/cgisim/). Follow the brief Python installation instructions in the roman\_phasec manual.
- In a Unix/Linux terminal, **clone** the falco-python repo into the folder you want, and then create and checkout a new branch.:
- >> cd *folder\_to\_hold\_falco (choose the folder you want)*
- >> git clone https://github.com/ajeldorado/falco-python.git
- >> git branch *new-branch-name (choose your own branch name)*
- >> git checkout *new-branch-name*
- Add the falco-python/ folder to your PYTHONPATH. (In Linux, this might be in your  $\gamma$ , profile file. On a Mac, it might be in your  $\gamma$ , zshrc file. Google it to be sure.)
- Go into the subdirectory falco-python/roman/
- Now you should be able to run EXAMPLE main Roman CGI any.m. To switch mask configurations, uncomment the config file named for the mode you want:

# import EXAMPLE config Roman CGI HLC NFOV Band1 as CONFIG # import EXAMPLE config Roman CGI SPC Spec Band3 as CONFIG import EXAMPLE\_config\_Roman\_CGI\_SPC\_WFOV\_Band4 as CONFIG

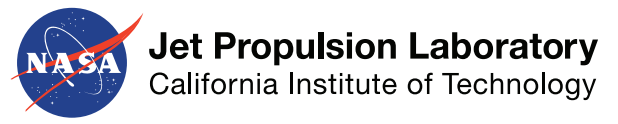

### **Example Output**

#### Command line reporting of progress

>> EXAMPLE main Roman CGI any Using 3 discrete wavelength(s) in each of 3 sub-bandpasses over a 10.0% total bandpass 555 83 575 88 594 17 Sub-bandpasses are centered at wavelengths [nm]:  $DM 1-to-2$  Fresnel number (using radius) = 932.0391 Influence function padded from 84 to 84 points for A.S. propagation. Computing datacube of DM influence functions... done. Time = 1.3s Computing datacate of particular the control of the control of the computing datacate of the intervention control of the computing datacate of the interventions... done. Time = 1.3s Saved the confusion computing datacate o Series0001 Trial0001 Roman CGI SPC WFOV config.mat Beginning Trial 1 of Series 1.<br>WFSC Iteration: 1/5 Zernike modes used in this Jacobian: DMs to be used in this iteration =  $[12]$ Core throughput within the half-max isophote(s) =  $4.66%$ at separation =  $(7, 0, 0, 0)$  $lambda0/D.$ Computing control Jacobian matrices ... ...done.  $Time = 37.89$ Estimating electric field with batch process estimation ... Wavelength: 1/3 ... Mode: 1/3 ... Measured unprobed Inorm (Corr / Score): 2.85e-06  $2.82e-06$ Chosen probe intensity: 1.34e-05 Actual Probe 1+ Contrast is: 1.49e-05 Actual Probe 1- Contrast is: 1.99e-05 Actual Probe 2+ Contrast is: 1.67e-05 Actual Probe 2- Contrast is: 1.72e-05 Actual Probe 3+ Contrast is: 1.68e-05 Actual Probe 3- Contrast is: 1.16e-05 \*\*\* Mean measured Inorm for probe #1 = 1.454e-05 \*\*\* Mean measured Inorm for probe #2 =  $1.409e-05$ \*\*\* Mean measured Inorm for probe #2 = 1.409e-05 15 of 1428 pixels were given zero probe amplitude. Wavelength: 2/3 ... Mode: 2/3 ... Measured unprobed Inorm (Corr / Score): 2.47e-06  $2.42e-06$ chosen probe intensity: 1.27e-05<br>Actual Probe 1+ Contrast is: 1.30e-05 Actual Probe 1- Contrast is: 1.76e-05 Actual Probe 2+ Contrast is: 1.43e-05 Actual Probe 2- Contrast is: 1.53e-05<br>Actual Probe 3+ Contrast is: 1.45e-05 Actual Probe 3- Contrast is: 1.01e-05 \*\*\* Mean measured Inorm for probe #1 = 1.283e-05 \*\*\* Mean measured Inorm for probe #2 =  $1.234e-05$ \*\*\* Mean measured Inorm for probe #3 =  $9.839e-06$ 12 of 1428 pixels were given zero probe amplitude. Wavelength: 3/3 ... Mode: 3/3 ... Measured unprobed Inorm (Corr / Score): 2.13e-06 2.07e-06

#### Visual reporting of progress

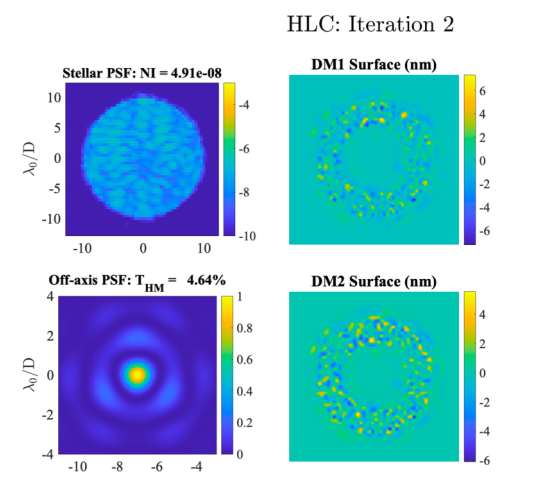

#### Pair-wise probing

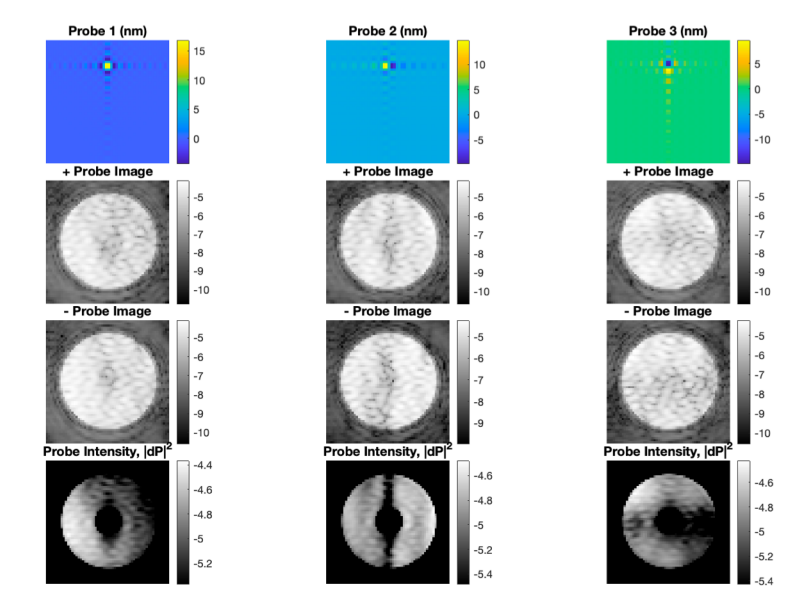

#### Measured vs Model-Based Change in E-field

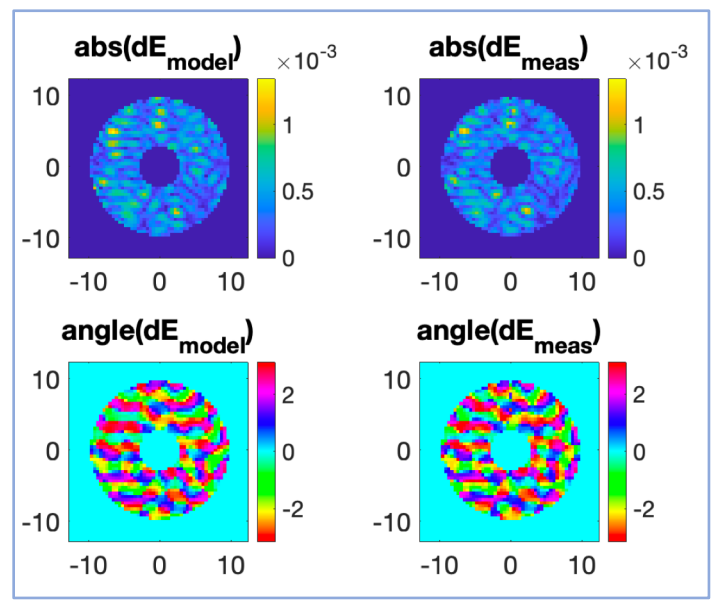

7

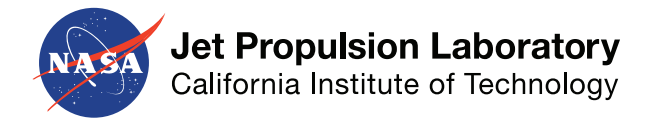

- The script *EXAMPLE* main Roman CGI any is pretty short.
	- This code block overwrites several config file settings to make the example run faster. Comment this block out when you're ready.

```
%% SETTINGS FOR QUICK RUN: SINGLE WAVELENGTH, SINGLE POLARIZATION, AND NO PROBING
mp.fracBW = 0.01; %--fractional bandwidth of the whole bandpass (Delta lambda / lambda0)
mp.Nsbp = 1; %--Number of sub-bandpasses to divide the whole bandpass into for estimation and control
mp.Nwpsbp = 1; %--Number of wavelengths to used to approximate an image in each sub-bandpass
mp.full.pol conds = 10;% [-2,-1,1,2]; %--Which polarization states to use when creating an image.
mp.estimator = 'perfect';
mp.flagParfor = false; %--whether to use parfor for Jacobian calculation
```
- Most options are set in the config files, *EXAMPLE\_config\_\**
	- WFSC options and tuning parameters
- Lesser-used, optional parameters are defined in falco\_set\_optional\_variables.m in Matlab or falco.setup.set optional variables() in Python.
	- (Not ideal, but done to maintain backwards compatibility with older scripts.)

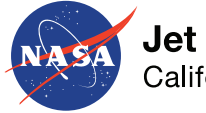

#### **Jet Propulsion Laboratory**

California Institute of Technology

### **Selectable Mask Configurations**

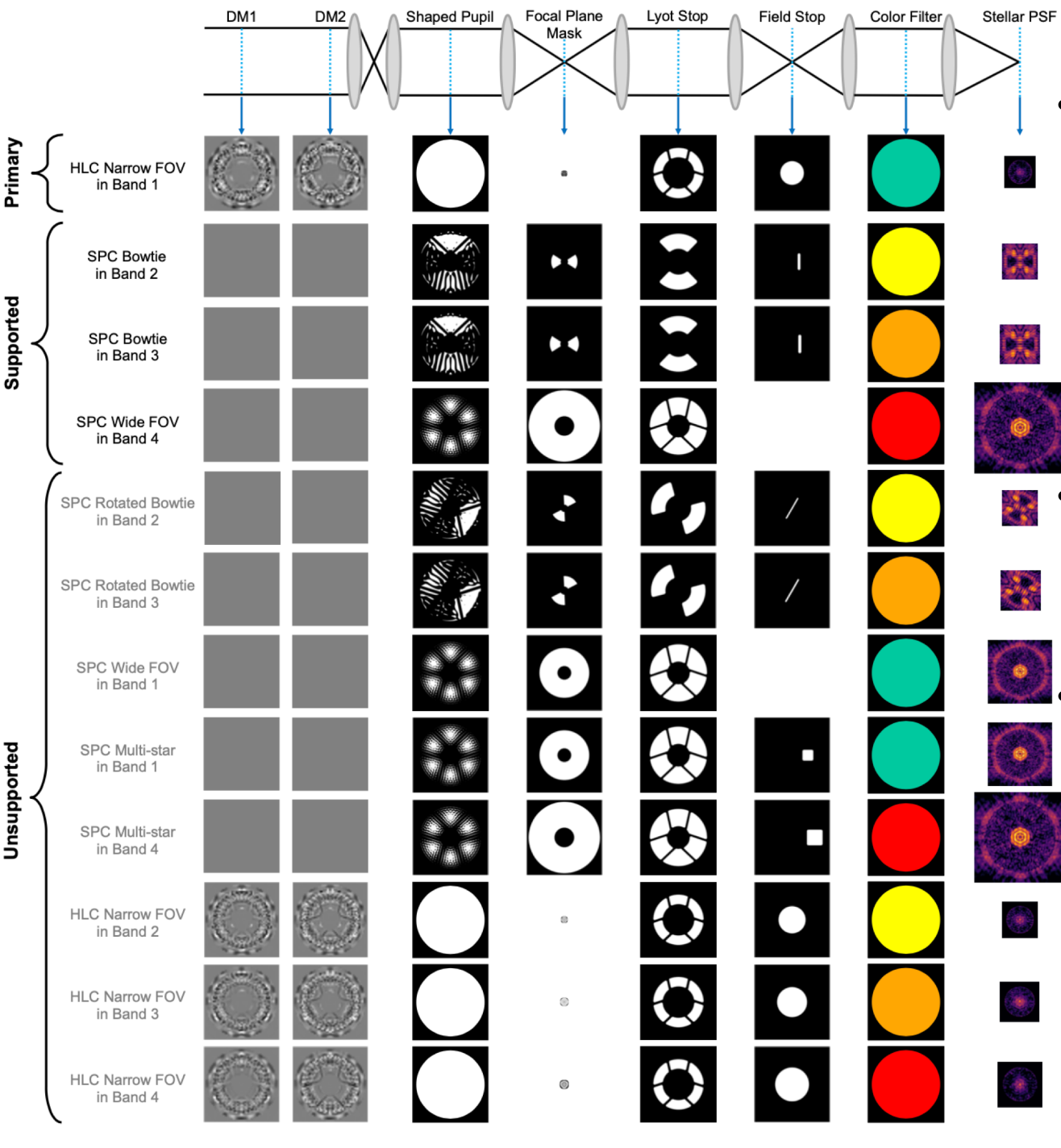

- From arXiv, download the conference paper detailing all the mask configurations: "Flight mask designs of the Roman Space Telescope Coronagraph Instrument" [https://arxiv.org/abs/2108.0598](https://arxiv.org/abs/2108.05986)6
- Only the high-contrast mask configs are options right now  $(\leftarrow$  all the ones shown here).
- The low-contrast, traditional Lyot coronagraph mask configs could be done with the PROPER model but would not correctly model effects at large angular separations (aberrations, distortion, vignetting).

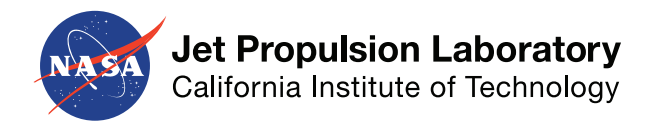

- More realistic control strategies and starting calibration settings
- Config files for unsupported mask configurations.
	- Mostly just need to computed initial DM settings.
	- The rest is just copy-paste and changing some file names.
- Some falco-python features lagging behind falco-matlab
	- Some newer features not included in Python version yet (e.g., MSWC, peak-normalized EFC, newer DM constraints)
- Issue with the *multiprocessing* package on Macs running Python >=3.8

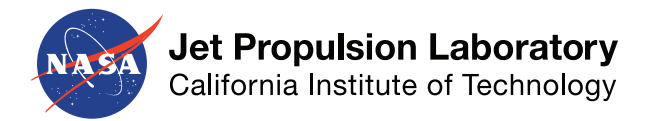

# **Backup Slides**

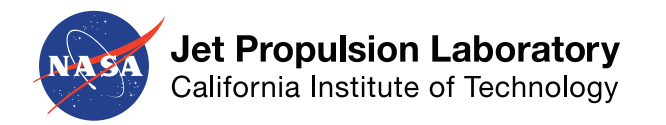

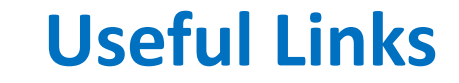

- Paper showing all the Roman CGI mask configurations: [https://arxiv.org/abs/2108.0598](https://arxiv.org/abs/2108.05986)6
- PROPE[R: https://sourceforge.net/projects/proper-library](https://sourceforge.net/projects/proper-library/)/
- CGISi[m: https://sourceforge.net/projects/cgisim](https://sourceforge.net/projects/cgisim/)/
- FALCO:
	- [https://github.com/ajeldorado/falco-matla](https://github.com/ajeldorado/falco-matlab)b
	- [https://github.com/ajeldorado/falco-pytho](https://github.com/ajeldorado/falco-python)n
- lowfssi[m: https://github.com/nasa-jpl/lowfssim](https://github.com/nasa-jpl/lowfssim)

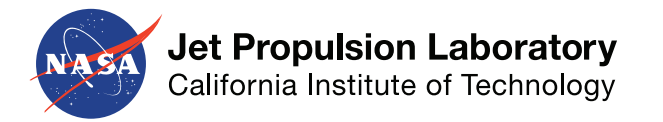

## **Capabilities of FALCO + roman\_phasec\_proper**

#### **Capabilities**

- Wavefront estimation with pairwise probing.
- Wavefront control with electric field conjugation (EFC).
- Inter-actuator voltage constraints on deformable mirrors
- Basic detector noise

#### **What it cannot do:**

- Any physics not in the PROPER model (e.g., observatory jitter and drift, dispersion from prisms)
- Low-order wavefront sensing for the Roman CGI. (See lowfssim instead)
- Mask and DM alignment and calibration. I am working on getting this code released as open-source.
- EMCCD noise or photon counting. These are part of CGISim and are not currently included.
- Truly-wide field-of-view imaging.
	- To avoid aliasing, the wavefront error maps do not contain info beyond 80 cycles/aperture, so the PSF will be near-perfect at large separations.
	- Most light baffles not included in PROPER model to save time, so vignetting at large separations not modeled correctly.